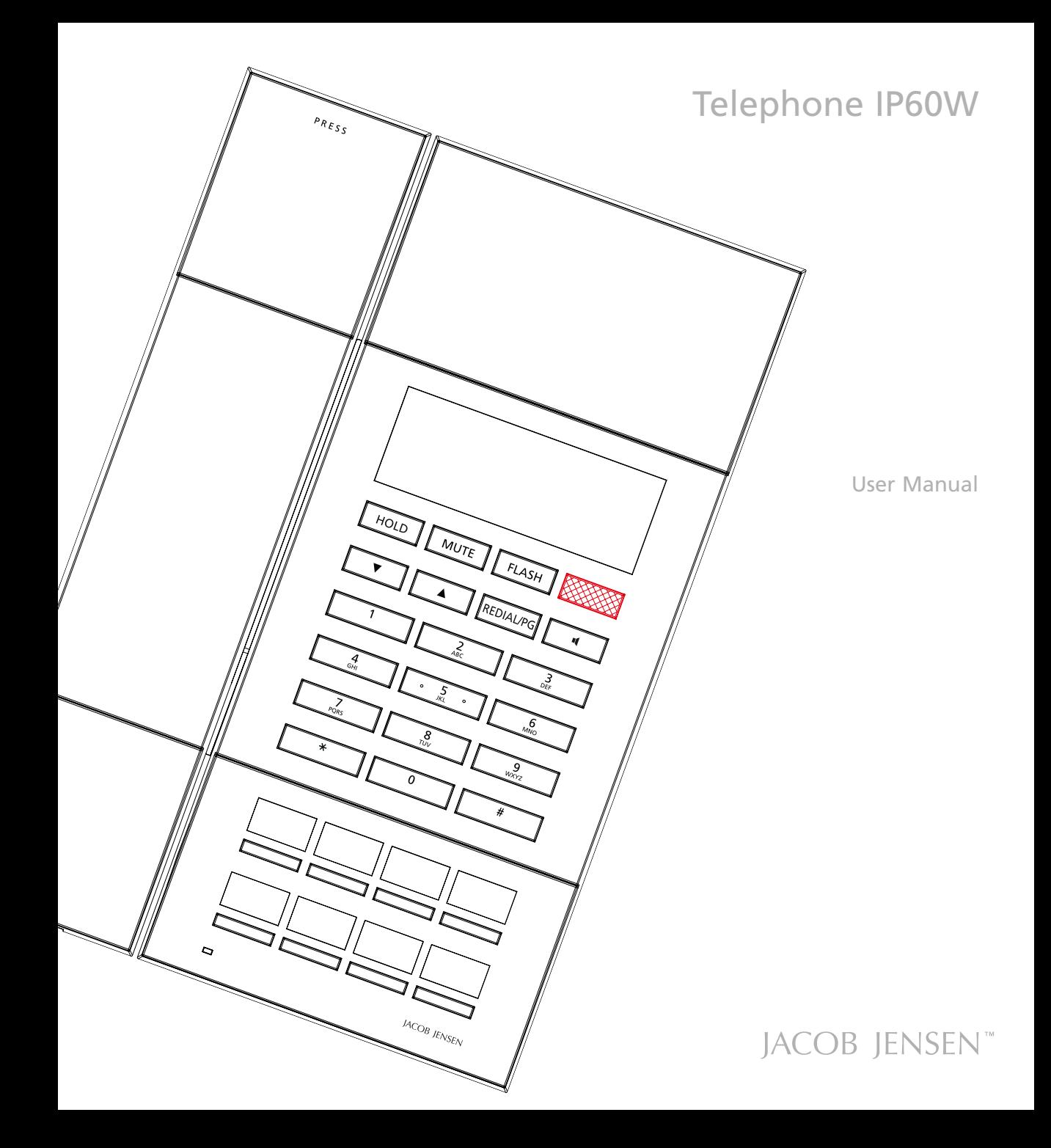

# **CONTENTS**

The following items are included in the package of JACOB JENSEN Telephone IP60W F:

- 1. Telephone handset
- 2. Base station
- 3. Handset coiled cord
- 4. Table stand
- 5. Line cord

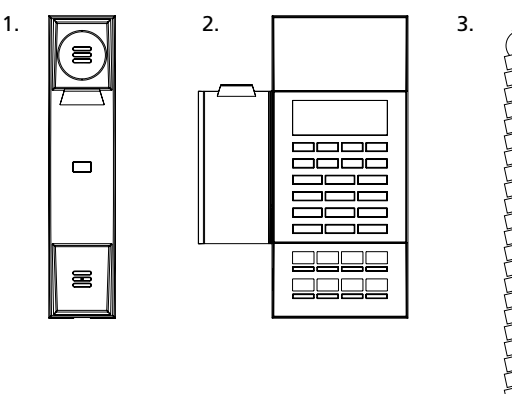

4. 5.

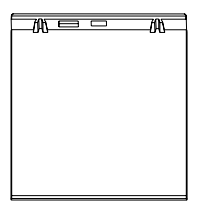

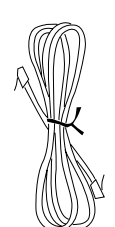

**PERMITTENS** 

#### **MAIN FEATURE LIST**

- 1. IP60W F is 1 Line Corded VOIP with Display
- 2. Supports SIP V2/SDP/RTP/RTCP/STUN/SNTP/ DNS/SNMPv2 protocols.
- 3. Supports IEEE802.1 Q standard, IEEE802.3af protocols.
- 4. Supports G.711/G.722(HD Voice)/G.723/G.729AB /G.726/ iLBC
- 5. Hold, Flash, Redial and Speaker feature
- 6. Message waiting light compatible with main PBX, MWL indicator and withdraw feature
- 7. Owns Four (4) service keys and Four (4) soft keys
- 8. Supports DHCP and static IP address protocol for getting IP address.
- 9. Supports upgrade through HTTP/TFTP protocol.
- 10. Adopts dynamic speech detection; Comfortable noise generation; Speech buffering technologies.
- 11. Integrated PoE power supply and external POE adapter power supply.

# **CONTROLS AND FUNCTIONAL KEYS**

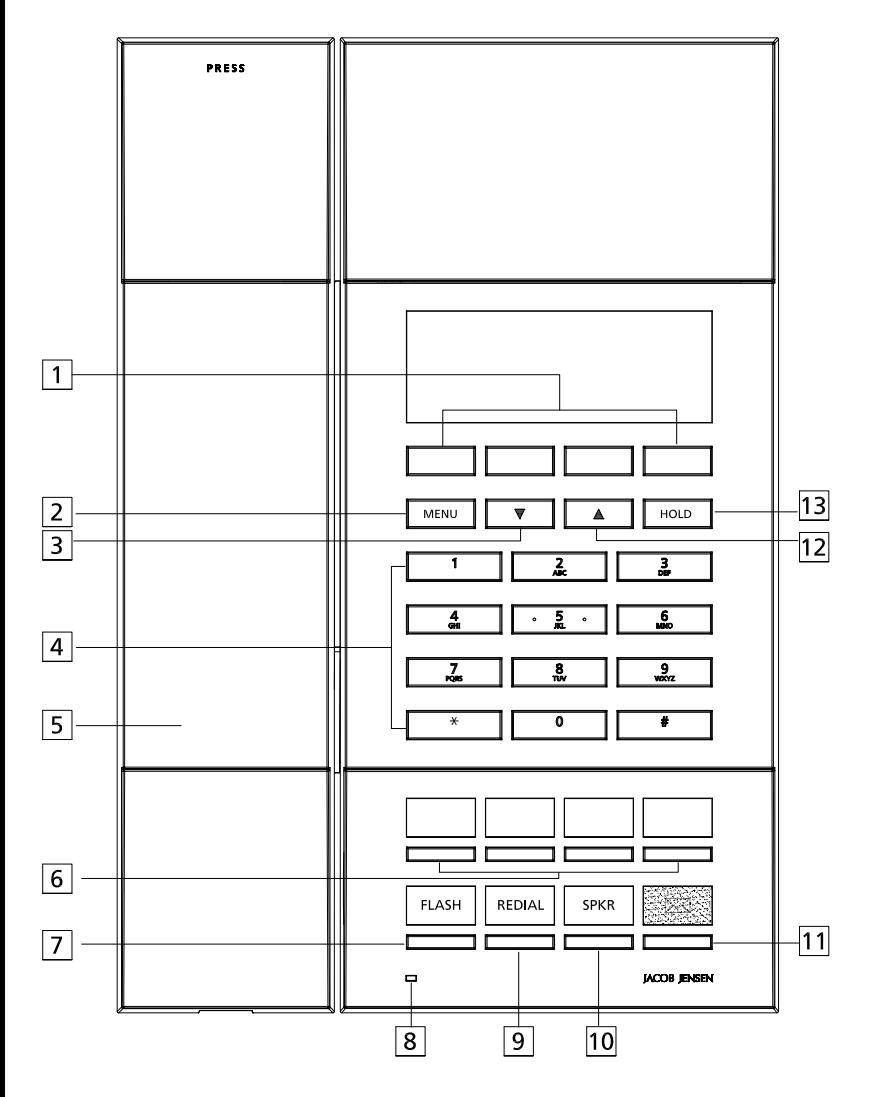

- 1. Soft Keys
- 2. MENU Key
- 3.  $\blacktriangledown$  Key
- 4. Number Keys
- 5. Handset
	- 6. Service keys
	- 7. FLASH Key 8. Indicator Light
- 9. REDIAL Key
- 10. Speaker

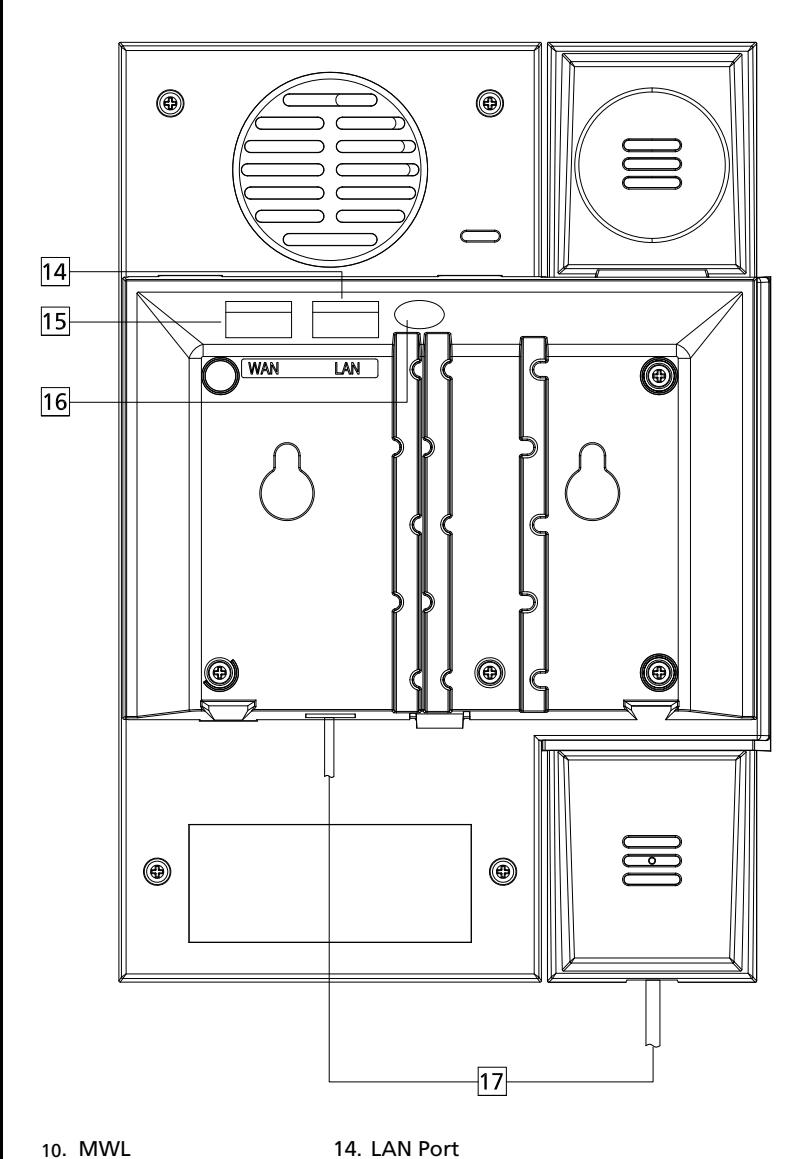

10 . MWL

- 11. Speaker
- 12. **▲** Key
- 13. HOLD Key

15. WAN Port 16. DC Jack 17. Handset Cord

# **CONGRATULATIONS ON YOUR NEW JACOB JENSEN™ TELEPHONE**

The telephone is designed in Denmark by Jacob Jensen, whose products have gained international recognition for their original, simple and classic design. Jacob Jensen has received about 100 prizes from around the world and has 19 products included in The Design Study Collection and The Design Collection of The Museum of Modern Art in New York.

The IP60 has been designed specifically for hotel use. Voice over IP technology is employed for clear sound and reliable operation. SIP protocols ensure compatibility with all major brands.

## **Installation**

- 1. Please connect the phone handset cord
- 2. Power by POE: Connect the output end to the WAN port of the phone and connect the input end to the Internet cable from hotel switch POE port.
- 3. Power by adaptor (The default is POE) Please connect the 9V power adapter to the DC power input, which is in the rear of the phone; connect the Internet cable to WAN port of the phone, and connect the Internet cable to the LAN port of Data port/access point.
- 4. Please install the phone in a dry and clean environment and avoid contact with damp.
- 5. The telephone should not come in to contact with fire, water spray, or shock. Clean the surface with a soft damp cloth; never use chemical solvents.

# CONFIGURE THE PHONE THROUGH WEB INTERFACE

#### **1. IP address**

In off-hook mode, press HOLD button, the display will show the IP address, which will disappear in 3s.

# **2. Launch WEB interface**

Input the obtained IP address to launch WEB interface http://xxx.xxx.xxx.xxx . Type in user and password to log in WEB interface.

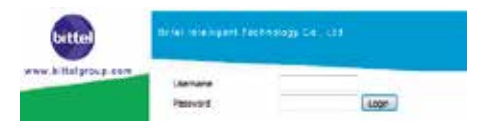

#### **Note:**

- 1) Both the user name and password in initial management mode are 'admin'.
- 2) The default network mode is DHCP. Once the phone is connected into the network environment with DHCP service, it can get online automatically

#### **3. WEB interface function description**

# *3.1 Phone status*

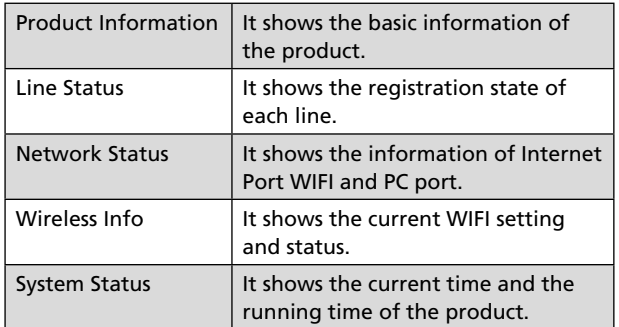

# *3.2 Network status*

Telephone can obtain IP address from DHCP server in default mode. Enter WEB interface to configure all related settings in accordance with real network environment.

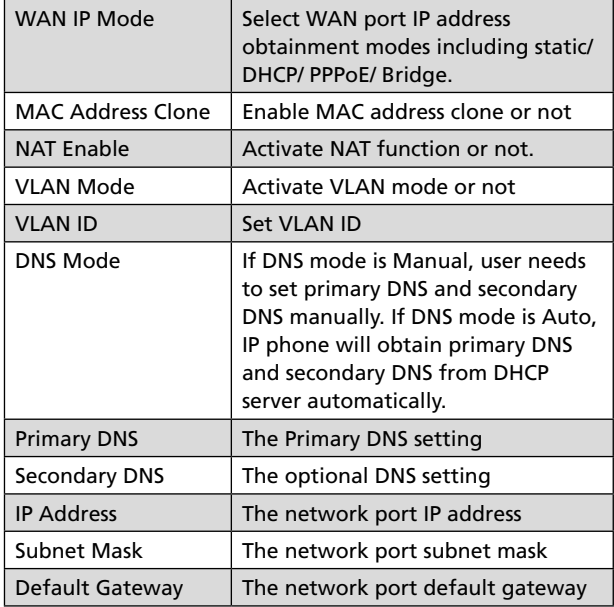

#### **Note:**

- 1) When telephone IP address is switched from DHCP to static mode, all parameters such as IP address, Subnet Mask, Default Gateway and DNS need to be set manually.
- 2) Save and apply switched IP address settings and reboot the phone for new IP address obtainment. Make sure the network is normal during daily use.

# *3.3 SIP Account Setting*

For normal phone usage, only the Proxy Server, Display Name , Phone Number, Account, and Password needs to be configured.

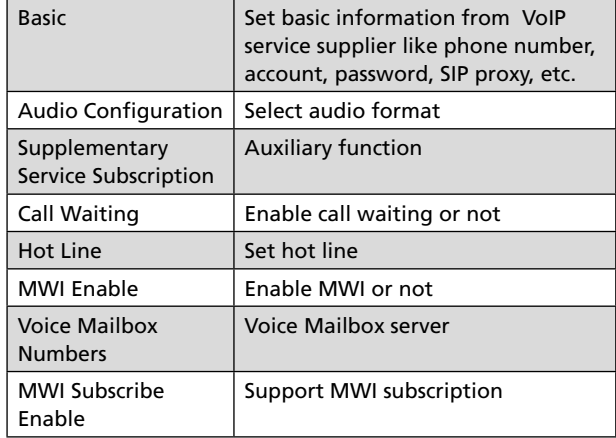

## *3.4 Telephone feature*

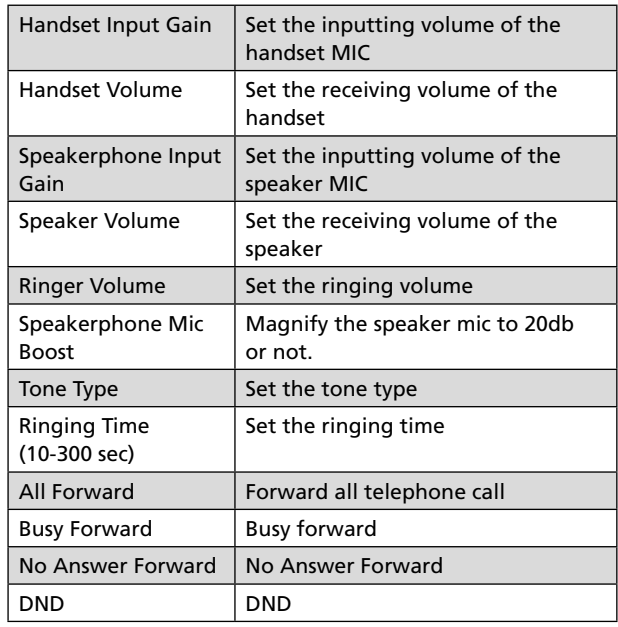

# *3.5 Set Service keys*

Enter the Service keys Setting interface, input the telephone number for each service key, then save and reboot the phone.

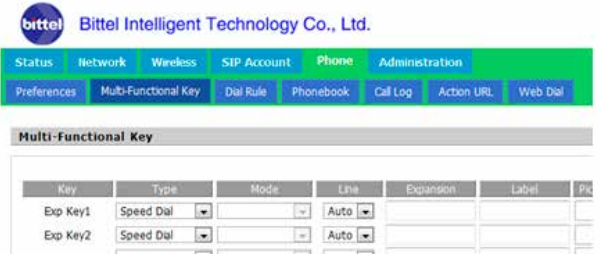

# *3.6 Administration*

Client can set password, languages, restore factory defaults,etc

# *3.7 Upgrade*

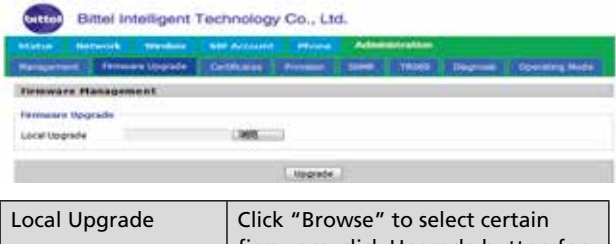

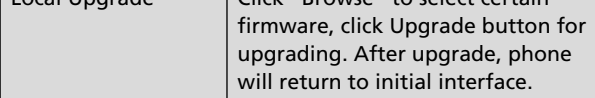

# **Note:**

After upgrading, please restore factory settings.

# **4. WEB Operation**

Except regular configuration, please do not modify other corresponding information.

# **CALLER ID FEATURE**

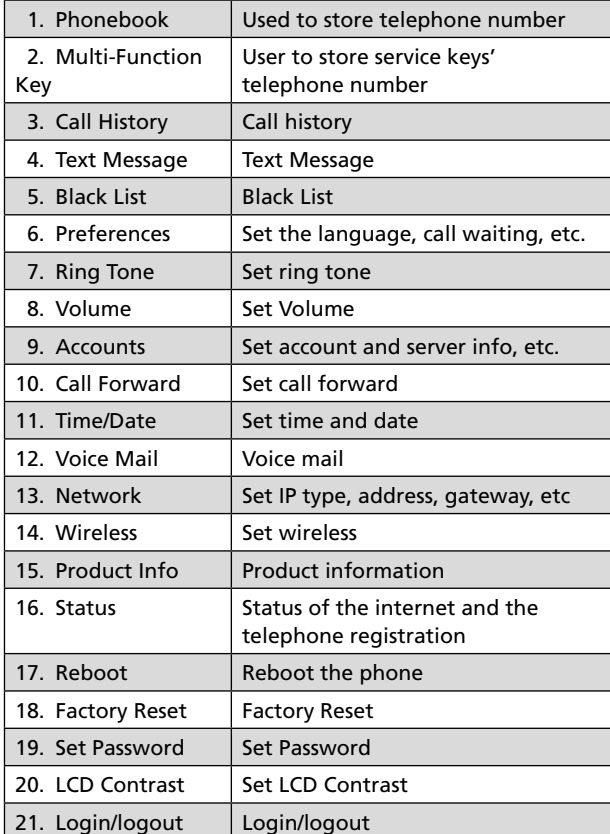

On-hook status, press MENU key to set some features.

# **Note:**

The default password is admin.

#### **BASIC OPERATION OF PHONE**

#### **1. Receiving a call**

Pick up the handset or press  $\boxed{\phantom{a} \phantom{a}}$  button.

#### **2. Making a call**

Pick up the handset or press  $\begin{array}{|c|c|c|} \hline \cdots & \hline \end{array}$  button, then dial the telephone number.

#### **3. Adjust ringer volume**

Press  $\nabla$  and  $\triangle$  to low or increase the ringer volume. There are three levels. Put back the handset, the ringer will return to low level.

#### **4. To redial the last number dialed**

 Press REDIAL key to dial the last number dialed but after five minutes the number will disappear automatically.

#### **5. Service key**

Off-hook status, press certain service key can directly dial the stored telephone number.

#### **Two ways to program the service key**

1) Enter MENU interface, press 2-input password (default is admin) + Basic Board Speed Dial Auto (choose certain service key), + desired number + OK, then choose Line 1 or Line 2.

After programming all the service buttons, please reboot the phone.

2) Find the service button from the web config interface, then input the desired number and reboot the phone.

#### **6. MWL**

The Indicator will flash if there is a call or message, press the  $\boxed{\boxdot}$  key to retrieve the message.

#### **7. WiFi Connection Function (Only Adaptor Series support this function)**

1) Enter the web interface and connect the wireless network: Choose the network from Wireless-Repeater, then click Connect and input the password, click OK to save the setting. Disconnect the internet cable and connect the power adaptor.

2) Use the MENU to connect the wireless network: Offhook status, press MENU, choose the network from Wireless-Wireless Connection, then click link to connect the network and input the password. Click OK, then disconnect the internet cable and connect the power adaptor.

#### **8. AP function**

- *8.1**Enter the WEB interface, find the Network-> NAT Enable and select Enable, press save and apply.*
- *8.2**Choose 1\_MANAGEMENT\_VOICE\_INTERNET\_R\_VID from Network-Connect Name, then choose Port\_1 and Wireless(SSID) from Port Bind, click save and apply.*
- *8.3**Browse to Wireless-> Basic-> Wireless Connection Mode and select the AP, then configure the SSID name in the Multiple SSID option, and make sure the ENABLE is checked, then press save and apply.*
- *8.4**Input the wireless network's password from Wireless-Wireless Security-Pass Phrase and save & apply.*
- *8.5**Reboot the phone.( When AP is in use, the WIFI connect feature isn't available)*

#### **RESTORE FACTORY**

When the phone is powered on, after it boots up successfully, enter MENU, then choose 18 and enter the phone password + OK to restore factory settings, then click Select to reboot the phone.

#### **POE POWER SUPPLY INSTRUCTIONS**

The phone can view the POE power supply level by managing the POE switch. If powering the sound or charging stand, the power level is 0 or 6 and the maximum value is 12.95W; If only powering a phone, the power level is 2 and the maximum value is 6.49W.

The power level of this type is 2.

#### **INSTALLATION ATTENTION & MAINTENANCE**

The phone has been manufactured using the very latest technology and the highest quality components and workmanship, under ISO9001 quality control procedures. It can be relied on to provide many years of trouble-free service, especially if these simple tips are followed:

- Handle with care, avoiding hard knocks and shocks.
- Do not expose this product to dust, strong sunlight, humidity, high temperature, or mechanical shock.
- Do not use corrosive or abrasive cleansers on this product. Keep the unit dust free by wiping it with a soft, damp cloth.
- Do not tamper with or attempt to modify the phone, it would make it unsafe to use. Should any service difficulties or faults be encountered, the following list may help you identify and remedy problems. In many cases, however, it may be necessary to call the distributor from whom you purchased it.

## **TROUBLESHOOTING**

- 1. No dialing tone
- Check the telephone network
- Check the connection of handset cord and straight line cord
- 2. No ringing or no continuous ring
- Check the telephone line
- Check the quantity of parallel phone sets.
- 3. Noise during talk
- Check the telephone line
- Check the handset cord

# **WARRANTY**

This product is warranted for a period of 12 months from the date of purchase against faulty materials or workmanship.

If during this period a defect arises, we may repair or replace the product, at Bittel's discretion, provided that:

- 1. The product has not been used for any purpose other than normal use.
- 2. Unauthorized product repair or modifications have not been attempted.
- 3. The product has never been used in a harsh or corrosive environment.
- 4. No damage in transit.

THIS LIMITED WARRANTY GIVES THE BUYER SPECIFIC LEGAL RIGHTS. THE BUYER MAY ALSO HAVE OTHER RIGHTS WHICH VARY FROM JURISDICTION TO JURISDICTION.

This warranty is only valid for merchandise purchased directly from Bittel or dealers or distributors authorized by Bittel Co.

#### **FCC APPROVAL**

Complies with Part 68 of the FCC rules. On the bottom of this telephone is a label that contains, among other information, the FCC registration number and the ringer equivalence number (REN) for this telephone. If requested, you must provide this information to the Telephone Company.

# **EC Declaration of Conformity**

Hereby Bittel declares that this equipment is in compliance with the essential requirements and other relevant provisions of Directive 2014/53/EU.

# **Jacks:**

Use RJ11C USOC standard modular jacks.

#### **CONTACT INFORMATION**

#### **Shandong Bittel Intelligent Technology Co., Ltd.**

Telephone: (86) 633-2212119/2212113 Internet: www.bittelgroup.com, www.hotelphone.com Email: info@bittelgroup.com Address: Shandong Bittel Intelligent Technology Co., Ltd. No. 1 Rizhao North Road, Rizhao, Shandong, 276800, China

#### **Service center North America: Guestroom Technologies Inc.**

1722 Little Orchard Street San Jose,California 95125 USA

Telephone: 1-888-9-BITTEL or 1-408-298-8206

Copyright © 2017 Bittel Inc. All rights reserved.

Produced in licence from:

#### **Bell Xpress A/S**

Telephone: (45) 70 22 60 33 Internet: www.bellxpress.dk Email: mail@bellxpress.dk Address: Sletvej 50, DK-8310 Tranbjerg J, Denmark

## **ENVIRONMENTAL CONCERNS AND DISPOSAL**

Electric and electronic appliances contain materials, components and substances that can be damaging to people's health and to the environment, if the waste is not disposed of correctly. Electric and electronic appliances are marked with a crossed-out wheelie bin symbol as illustrated below. It indicates that electric and electronic appliances are banned from being disposed of as general household waste, and have to be collected separately.

Please ask you dealer about current means of disposal.

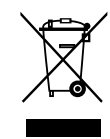

- The contents of this manual are subject to change without notice.
- The manufacturer and its suppliers accept no liability whatsoever for any damage, expense, loss of profits or any other damage incurred as a result of using this product.

Product by: Bell Xpress A/S, Sletvej 50, 8310 Tranbjerg J, Denmark · www.bellxpress.dk

www.jacobjensen.com

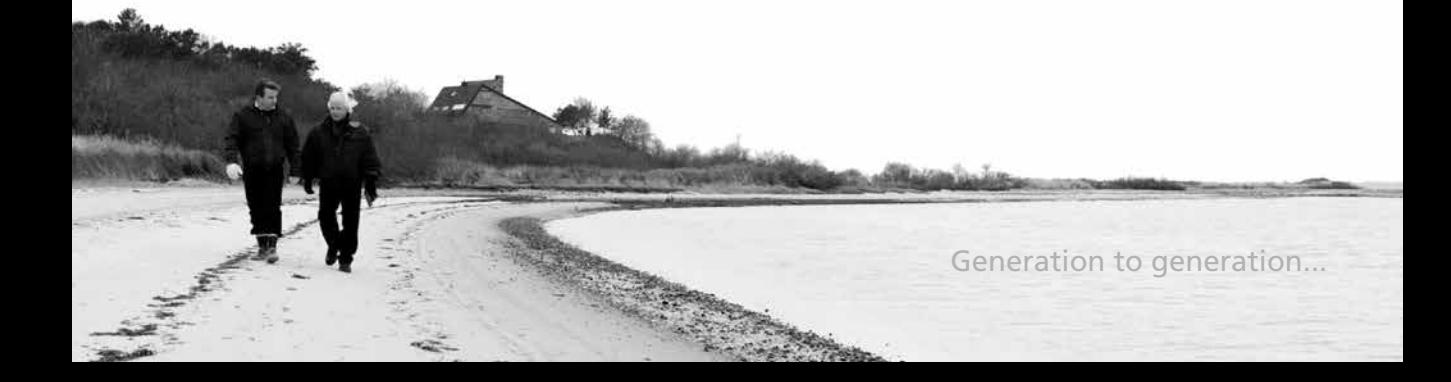